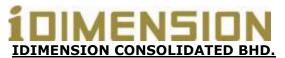

Registration No. 201001042062 (925990-A) (Incorporated in Malaysia)

## NOTIFICATION TO SHAREHOLDERS OF TENTH ANNUAL GENERAL MEETING (" $10^{\text{TH}}$ AGM") - FULLY VIRTUAL MEETING

Dear Valued Shareholders,

Reference is made to the Company's announcement made on 27 October 2020 in relation to the  $10^{th}$  AGM of the Company. Please be informed that the  $10^{th}$  AGM of the Company will be conducted fully virtual at Broadcast Venue via Remote Participation and Voting Facilities.

This is in line with the recent announcement made by the Government of Malaysia on 7 November 2020 on the enforcement of the Conditional Movement Control Order across all states in Peninsular Malaysia except for Perlis, Kelantan and Pahang from 9 November 2020 to 6 December 2020 to curb the spread of the Coronavirus Disease infection in Malaysia.

Details of the 10<sup>th</sup> AGM of the Company are set as below:

Date : Friday, 27 November 2020

Time (changed) : 3:30 p.m.

Broadcast venue (changed): Meeting Room, Securities Services (Holdings) Sdn. Bhd.

Level 7, Menara Milenium, Jalan Damanlela, Pusat Bandar Damansara, Damansara Heights, 50490 Kuala Lumpur, Wilayah Persekutuan

Meeting Platform : <a href="https://sshsb.net.my/login.aspx">https://sshsb.net.my/login.aspx</a>

The broadcast venue is strictly for the purpose of complying with Section 327(2) of the Companies Act 2016 which requires the Chairman of the Meeting to be present at the main venue of the 10<sup>th</sup> AGM of the Company. Shareholders or proxy(ies) or corporate representative(s) **WILL NOT BE ALLOWED** to attend the 10<sup>th</sup> AGM of the Company in person at the broadcast venue on the day of the Meeting.

Please refer to the Administrative Guide enclosed to this Notification for further details in relation to the registration process and remote participation of the fully virtual  $10^{th}$  AGM of the Company, a copy of the same has been published on our website at www.idimensionsystems.com.

Should you have any enquiries, please contact the Poll Administrator at tel:  $+603-2084\ 9000\ and/or\ fax: +603-2094\ 9940/\ +603-2095\ 0292\ during\ office\ hours:$ 

(1) Mr. Wong Piang Yoong (email: piang.yoong.wong@sshsb.com.my)

(2) Puan Norhasliliwati (email: Lily@sshsb.com.my)

Thank you for your continuous support to the Company.

Best Regards,

**Daniel Boo Hui Siong** 

Managing Director

18 November 2020

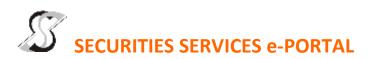

#### **WHAT IS Securities Services e-Portal?**

Securities Services e-Portal is an online platform that will allow both individual shareholders and body corporate shareholders through their appointed representatives, to -

- Submit proxy form electronically paperless submission
- Register for remote participation and voting at meetings
- Participate in meetings remotely via live streaming
- Vote online remotely on resolution(s) tabled at meetings (referred to as "e-Services").

The usage of the e-Portal is dependent on the engagement of the relevant e-Services by iDimension Consolidated Bhd. and is by no means a guarantee of availability of use, unless we are so engaged to provide. All users are to read, agree and abide to all the Terms and Conditions of Use and Privacy Policy as required throughout the e-Portal.

#### **REQUIRE ASSISTANCE?**

Please contact Mr. Wong Piang Yoong (DID: +603 2084 9168) or Puan Norhasliliwati (DID: +603 2084 9163) or our general line (DID: +603 2084 9000) to request for e-Services Assistance during our office hours, on Monday to Friday from 8.30 a.m. to 5.30 p.m. Alternatively, you may email us at <a href="mailto:eservices@sshsb.com.my">eservices@sshsb.com.my</a>.

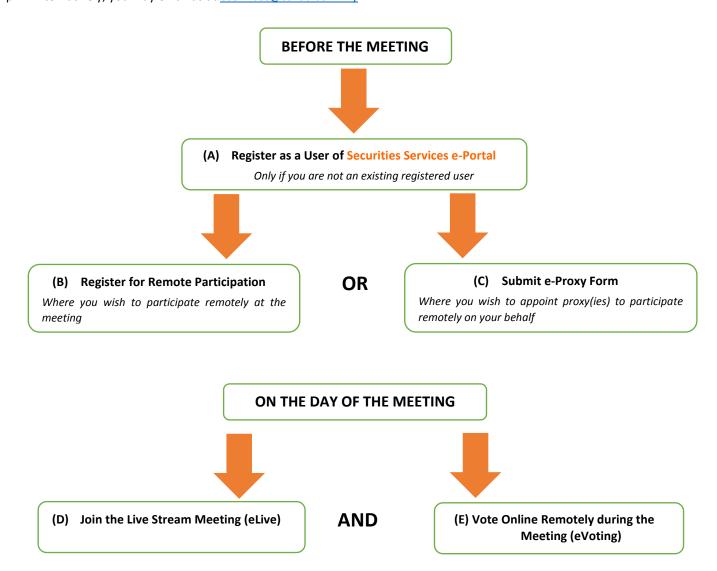

#### **BEFORE THE MEETING**

## (A) Register as a User of Securities Services e-Portal

- Step 1 Visit <a href="https://sshsb.net.my/login.aspx">https://sshsb.net.my/login.aspx</a>
- Step 2 Register as a user
- Step 3 Wait for our notification email that will be sent within one (1) working day
- Step 4 Verify your user account within seven (7) days of the notification email and log in
- This is a ONE-TIME registration. If you are already a registered user of Securities Services e-Portal, you need not register again.
  - Your email address is your User ID.

# ALL SHAREHOLDERS MUST REGISTER AS A USER BY <u>24 NOVEMBER 2020</u>, AS ONE (1) WORKING DAY IS REQUIRED TO PROCESS ALL PORTAL USER REGISTRATIONS.

## (B) Register for Remote Participation

| Meeting Date and Time                 | Registration for Remote Participation Closing Date and Time |
|---------------------------------------|-------------------------------------------------------------|
| Friday, 27 November 2020 at 3:30 p.m. | Wednesday, 25 November 2020 at 3:30 p.m.                    |

- Log in to <a href="https://sshsb.net.my/login.aspx">https://sshsb.net.my/login.aspx</a> with your registered email and password
- Look for <u>iDimension Consolidated Bhd.</u> under Company Name and <u>10th AGM on 27 November 2020 at 3:30 p.m. Registration for Remote Participation</u> under Corporate Exercise / Event and click ">" to register for remote participation at the meeting.

## Step 1 Check if you are attending as –

- Individual shareholder
- Corporate or authorised representative of a body corporate For body corporates, the appointed corporate/authorised representative has to upload the evidence of authority (e.g. Certificate of Appointment of Corporate Representative, Power of Attorney, letter of authority or other documents proving authority). All documents that are not in English or Bahasa Malaysia have to be accompanied by a certified translation in English in 1 file. The <u>original</u> evidence of authority and translation thereof, if required, have to be submitted to SS E Solutions Sdn Bhd at Level 7, Menara Milenium, Jalan Damanlela, Pusat Bandar Damansara, Damansara Heights, 50490 Kuala Lumpur, Wilayah Persekutuan for verification before the registration closing date and time above.

Step 2 Submit your registration.

- A copy of your e-Registration for remote participation can be accessed via My Records (refer to the left navigation panel).
- Your registration will apply to all the CDS account(s) of each individual shareholder / body corporate shareholder that you represent. If you are both an individual shareholder and representative of body corporate(s), you need to register as an individual and also as a representative for each body corporate.
- As the meeting will be conducted on a fully virtual basis and only the Chairman and other essential individuals will be present at the broadcast venue, we highly encourage all shareholders to remotely participate and vote at the meeting, failing which, please appoint the Chairman of the meeting as proxy or your own proxy(ies) to represent you.

## (C) Submit e-Proxy Form

| . ,                                   | ·                                           |
|---------------------------------------|---------------------------------------------|
| Meeting Date and Time                 | Proxy Form Submission Closing Date and Time |
| Friday, 27 November 2020 at 3:30 p.m. | Wednesday, 25 November 2020 at 3:30 p.m.    |

- Log in to <a href="https://sshsb.net.my/login.aspx">https://sshsb.net.my/login.aspx</a> with your registered email and password
- Look for <u>iDimension Consolidated Bhd.</u> under Company Name and <u>10th AGM on 27 November 2020 at 3:30 p.m. Submission of Proxy Form</u> under Corporate Exercise / Event and click ">" to submit your proxy forms online for the meeting by the submission closing date and time above.

#### Step 1 Check if you are submitting the proxy form as -

form submission closing date and time above.

- Individual shareholder
- Corporate or authorised representative of a body corporate For body corporates, the appointed corporate/authorised representative is to upload the evidence of authority (e.g. Certificate of Appointment of Corporate Representative, Power of Attorney, letter of authority or other documents proving authority). All documents that are not in English or Bahasa Malaysia have to be accompanied by a certified translation in English in 1 file. The <u>original</u> evidence of authority and translation thereof, if required, have to be submitted to SS E Solutions Sdn Bhd at Level 7, Menara Milenium, Jalan Damanlela, Pusat Bandar Damansara, Damansara Heights, 50490 Kuala Lumpur, Wilayah Persekutuan for verification before the proxy
- Step 2 Enter your CDS account number or the body corporate's CDS account number and corresponding number of

securities. Then enter the information of your proxy(ies) and the securities to be represented by your proxy(ies).

You are strongly encouraged to appoint the Chairman of the meeting as your proxy where you are not able to participate remotely.

- Step 3 Proceed to indicate how your votes are to be casted against each resolution.
- Step 4 Review and confirm your proxy form details before submission.
- A copy of your submitted e-Proxy Form can be accessed via My Records (refer to the left navigation panel).
- You need to submit your e-Proxy Form for every CDS account(s) you have or represent.

#### **PROXIES**

All appointed proxies need not register for remote participation under (B) above but if they are not registered Users of the e-Portal, they will need to register as Users of the e-Portal under (A) above by 24 November 2020. PLEASE NOTIFY YOUR PROXY(IES) ACCORDINGLY. Upon processing the proxy forms, we will grant the proxy access to remote participation at the meeting to which he/she is appointed for instead of the shareholder, provided the proxy must be a registered user of the e-Portal, failing which, the proxy will not be able to participate at the meeting as the meeting will be conducted on a fully virtual hasis

## ON THE DAY OF THE MEETING

| Log in to https://sshsb.net.my/login.aspx with your registered email and password |                                       |  |
|-----------------------------------------------------------------------------------|---------------------------------------|--|
| (D) Join the Live Stream Meeting (eLive)                                          |                                       |  |
| Meeting Date and Time                                                             | eLive Access Date and Time            |  |
| Friday, 27 November 2020 at 3:30 p.m.                                             | Friday, 27 November 2020 at 3:00 p.m. |  |

- Look for <u>iDimension Consolidated Bhd.</u> under Company Name and <u>10<sup>th</sup> AGM on 27 November 2020 at 3:30 p.m. Live Stream Meeting</u> under Corporate Exercise / Event and click ">" to join the meeting.
- The access to the live stream meeting will open on the abovementioned date and time.
- If you have any questions to raise, you may use the text box to transmit your question. The Chairman/Board/
  Management/relevant adviser(s) will endeavour to broadcast your question and their answer during the meeting. Do
  take note that the quality of the live streaming is dependent on the stability of the internet connection at the location
  of the user.

| (E) Vote Online Remotely during the Meeting (eVoting) |                                       |  |
|-------------------------------------------------------|---------------------------------------|--|
| Meeting Date and Time                                 | eVoting Access Date and Time          |  |
| Friday, 27 November 2020 at 3:30 p.m.                 | Friday, 27 November 2020 at 3:30 p.m. |  |

- If you are already accessing the Live Stream Meeting, click **Proceed to Vote** under the live stream player.

  OR
- If are not accessing from the Live Stream Meeting and have just logged in to the e-Portal, look for <u>iDimension</u> <u>Consolidated Bhd.</u> under Company Name and <u>10th AGM on 27 November 2020 at 3:30 p.m. Remote Voting</u> under Corporate Exercise / Event and click ">" to remotely cast and submit the votes online for the resolutions tabled at the meeting.
- Step 1 Cast your votes by clicking on the radio buttons against each resolution.
- Step 2 Review your casted votes and confirm and submit the votes.
- The access to eVoting will open on the abovementioned date and time.
- Your votes casted will apply throughout <u>all</u> the CDS accounts you represent as an individual shareholder, corporate / authorised representative and proxy. Where you are attending as a proxy, and the shareholder who appointed you has indicated how the votes are to be casted, we will take the shareholder's indicated votes in the proxy form.
- The access to eVoting will close as directed by the Chairman of the meeting.
- A copy of your submitted e-Voting can be accessed via **My Records** (refer to the left navigation panel).